### **Search**

## **Guardant**

База Знаний

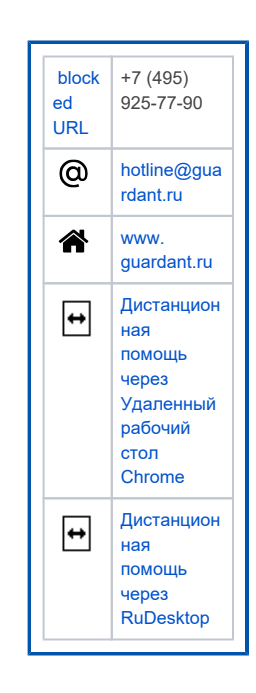

 $\overrightarrow{a}$ 

 $\bullet$ Как проверить работу электронного ключа Guardant  $\bullet$ Электронный ключ Guardant не определяется в Утилите ЛИЯГНОСТИКИ

 $\bullet$ Индикация светодиода ключа Guardant

# $\bigodot$

- Что такое электронный ключ Guardant и для чего он нужен?
- Сертификация ключей Guardant
- Установка Драйверов Guardant
- $\bullet$ Как проверить работу электронного ключа Guardant
- $\bullet$ Индикация светодиода ключа Guardant
- Сетевые ключи Guardant
- Диагностика сетевых ключей
- $\bullet$ Ключи Guardant в Linux и Wine
- Сбор сведений об операционной системе
- Проброс ключей Guardant в виртуальную среду
- Как заменить ключ Guardant / Где взять ключ Guardant для защищенного приложения
- $\bullet$ Дистанционная помощь через Удаленный рабочий стол Chrome
- Дистанционная помощь через RuDesktop

### • Автоматический режим защиты приложения Автозащита с использованием SP ключей  $\bullet$ Защита приложения с использованием консольной

- **УТИЛИТЫ** Защита приложения с ключом, программируемым в Grdutil
- $\bullet$ Рекомендации по работе с примерами
- $\bullet$ Переустановка SDK
- Рекомендации по защите .NET-приложений
- $\bullet$ Запуск защищенных Windows-приложений в среде Wine на ОС GNU/Linux
- Тиражирование ключей после автозащиты
- $\bullet$ Запись лицензии в аппаратный ключ с помощью кода для отложенной записи

- [Электронный ключ Guardant не определяется в Утилите](http://developer.guardant.ru/display/KB/0002)  [диагностики](http://developer.guardant.ru/display/KB/0002) • В защищенном приложении не определяется ключ [Guardant в HID-режиме \(8.1/10\)](http://developer.guardant.ru/display/KB/0004) [Пароль удаленного обновления ключа клиента не](http://developer.guardant.ru/display/KB/0005)  [обнаружен в базе данных](http://developer.guardant.ru/display/KB/0005) [Что делать, если при установке/обновлении Драйверов](http://developer.guardant.ru/display/KB/0011)  [Guardant возникают ошибки](http://developer.guardant.ru/display/KB/0011)
	- [Код ошибки 52 в "Диспетчере устройств" Windows 7](https://dev.guardant.ru/display/KB/0019)
	- [Ошибка: 0xE0000203](http://developer.guardant.ru/display/KB/0011)

**्र** 

- [Ошибка: 0xE0000246](http://developer.guardant.ru/display/KB/0011)
- [Ошибка: Error: 1150 MsiGrdDrv\\_Uninstall](http://developer.guardant.ru/display/KB/0011)
- [Ошибка: Не удается найти указанный файл](http://developer.guardant.ru/display/KB/0011)
- [Ошибка: Системе не удается найти указанный путь](http://developer.guardant.ru/display/KB/0011) [Ошибка: Попытка произвести недопустимую операцию](https://kb.guardant.ru/display/KB/0011)
- [над параметром реестра, отмеченным для удаления](https://kb.guardant.ru/display/KB/0011)
- [Ошибка файла grdkey.sys при установки Драйверы](https://dev.guardant.ru/display/KB/0031)  [Guardant \(Синий экран\)](https://dev.guardant.ru/display/KB/0031)

[Guardant Station: Работа в Windows XP](https://dev.guardant.ru/display/KB/0022)  $\bullet$ [Guardant Station: обновление защищенного приложения](https://dev.guardant.ru/display/KB/0027)  [без потери лицензии](https://dev.guardant.ru/display/KB/0027)

G